## **Adding Departments**

To add a new department:

1. Open the **Users** section and select the **Departments** tab.

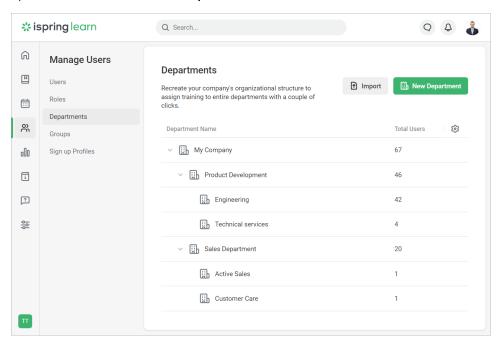

2. Click New Department.

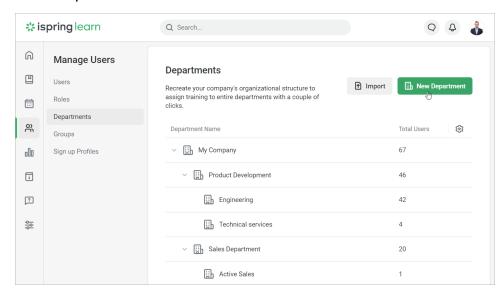

The second way to add a department is to select a parent department and right-click on it. In the context menu, click New Department.

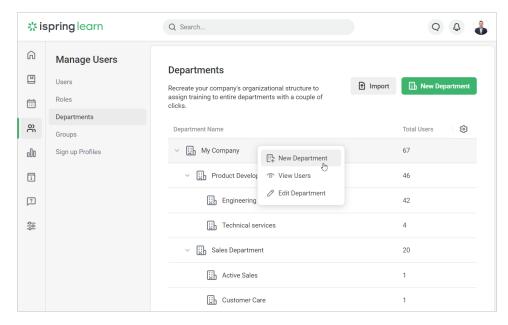

3. In the Edit Department window, enter the department title and code, choose a new parent department and assign a supervisor. To apply changes, click Save.

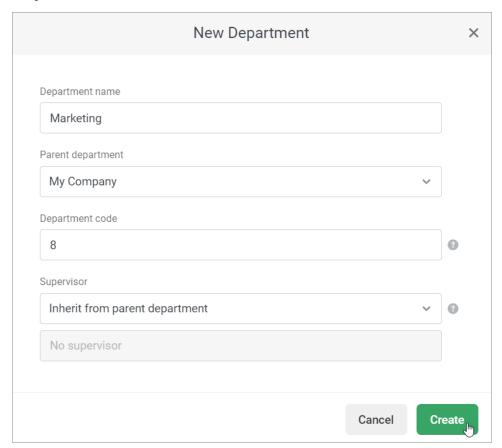

Done! You've added a new department.

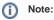

- By default, the root department is the parent one for all newly created departments. The nesting level is unlimited, and you can create as many hierarchy levels as you wish.
- The department code should be added for when you import users with an XLSX file.